Niveau : 1<sup>ère</sup> année MI Matière : Outils de programmation pour les mathématiques.

# **Corrigé type des Travaux Pratiques N°3**

```
----------------Exercice 1------------------
temperature = input('entrer la temperature du patient : ');
       if temperature > 37
               disp('Le patient a la fièvre');
       else
               disp('Le patient n''a pas la fièvre');
       end
   -------------------Exercice 2------------------
a = input('entrer la 1ere valeur : ');
b = input('entrer la 2eme valeur : ');
c = input('entrer la 3eme valeur : ');
       if a > b
```
else

```
max = b;
```
 $max = a$ ;

end

```
if max < c
```
 $max = c$ ;

disp([' le max entre les trois nombres : ' num2str(max)])

----------------Exercice 3-------------------

```
mois = input('entrer le numéro du mois : ');
```
switch mois

```
case 1
          disp('Janvier')
    case 2
          disp('Février')
    case 3
          disp('Mars')
    case 4
   disp('Avril')
    case 5
   disp('Mai')
    case 6
    disp('Juin')
    case 7
    disp('Juillet')
    case 8
   disp('Août')
    case 9
   disp('Septembre')
   case 10
    disp('Octobre')
    case 11
   disp('Novembre')
   case 12
   disp('Décembre')
    otherwise
    disp('erreur')
    end
-----------------Exercice 4------------------
```

```
m = zeros(5,4);
```

```
for l = 1:5for c = 1:4m(l,c) = l<sup>*</sup>c;end
   end
   disp(m)
   -------------------Exercice 5------------------
chaine = input(' entrer le mot à vérifier : ', 's');
i = 1;j = length(chaine);
while i < j & chaine(i) == chaine(j)
  i = i + 1;j = j - 1;end
       if i \ge j disp('le mot entré est palindrome')
       else
```

```
 disp('le mot entré ce n''est pas un mot est palindrome')
```
end

-------------------Exercice 6------------------

\*\*\*\*\*\*\*\*\*\*\*\*\*fonction locale sauvegarder dans le fichier "minTomaj.m" \*\*\*\*\*\*\*\*\*\*\*

```
function C = minTomaj(chaine)
```
 $a =$ ";

```
for k = 1:length(chaine)
```

```
s = char(chaine(k) - 32);
```
 $a = [a s]$ ;

end

 $C = a$ ;

---------Exercice 7------------------

\*\*\*\*\*\*\*\*\*fonction inline définie dans l'invite de commande matlab\*\*\*\*\*\*\*\*\*\*\*\*\*  $f = \text{inline}(\forall x \text{*cos}(x \text{*pi}/3)^\prime, \forall x^\prime)$ 

 $---$ > utilisation :  $f(3)$ 

\*\*\*\*\*fonction locale sauvegarder dans le fichier "maFonction.m" \*\*\*\*\*\*\*\*\*\*\*\*\*\*\* function  $y = maFunction(x)$ 

 $y = x^*cos(x^*pi/3);$ 

end

----------Exercice 8------------------

\*\*\*\*\*\*\*fonction locale sauvegarder dans le fichier "cartTopol.m" \*\*\*\*\*\*\*\*\*\*\*\*\*\*\*\*

function [th, rho] = cart $Topol(x,y)$ 

rho = sqrt(x^2 + y^2);

th =  $atan(y/x);$ 

end

## **Graphisme**

#### **Exercice 9.**

Tracer les graphes des fonctions suivantes sur des figures différentes puis les quatre équations sur la même figure :

**Cas 1** : dans des figures différentes

- 1.  $>> x=[-5:1:5]$ ;  $y=2*x.^3+4*x.^2-7$ ;  $\gg$  plot(y,'.-')  $\gg$  xlabel('x'), ylabel('y')
- 2.  $>> x=[-4:1:4]$ ;  $y1 = 3*exp(-x.^{2}) + 2;$  $\gg$  plot(y1,'.-')  $\gg$  xlabel('x'), ylabel('y')
- 3.  $>> x=[-0.5:0.1:3]$ ;  $y2 = sin(exp(-x)) cos(x)$ ;  $\gg$  plot(y2,'.-') >> xlabel('x'), ylabel('y')

4.  $>> x=[0:1:8]$ ;  $y3 = x.*log(x.^3 + 2)$ ;  $>> plot(y3,'.-')$  $\gg$  xlabel('x'), ylabel('y')

**Cas 2** : dans la même figure : à la fin de chaque graph on peut ajouter *grid on* pour afficher le quadrillage (après fonction *title*).

```
>> x = [-5:1:5]; y = 2*x.^3+4*x.^2-7;\gg subplot(221), plot(x,y)
\Rightarrow xlabel('x'), ylabel('y'), title('y= 2x^3+4x^2-7')
\Rightarrow x= [-4 :1 :4] ; y1 = 3*exp(-x.^2) + 2 ;
\gg subplot(222), plot(x,y1)
\Rightarrow xlabel('x'), ylabel('y'), title('y= 3exp(-x^2) + 2')
\Rightarrow x= [-0.5 :0.1 :3] ; y2 = sin(exp(-x)) – cos(x) ;
\gg subplot(223), plot(x,y2)
\Rightarrow xlabel('x'), ylabel('y'), title('y= sin(exp(-x)) – cos(x) ')
>> x=[0:1:8]; y3 = x.*log(x.^3 + 2);
\gg subplot(224), plot(x,y3)
```

```
>> xlabel('x'), ylabel('y'), title('y= x*log(x^3 + 2)')
```
### **Exercice 10.**

Soit f et g deux fonctions définies sur l'intervalle [0,20] par :

$$
f(x) = x \cos(\frac{x\pi}{3})
$$
 et  $g(x) = 2e^{-x/10}$ 

**Cas 1 :** une même fenêtre mais sur des graphes différents.

```
\gg subplot(121), fplot('x.*cos(x*pi/3)', [0 20])
```
>> xlabel('x'), ylabel('f(x)'), title('f(x)=  $x$ \*cos( $x$ \*pi/3) ')

```
>> grid
```
>> subplot(122), fplot('2.\*exp(-x/10)',[0 20])

>> xlabel('x'), ylabel('g(x)'), title('g(x)= 
$$
2*exp(-x/10)
$$
')

>> grid

**Cas 2 :** dans une même fenêtre mais sur le même graphe, avec la fonction *plot*

 $>>x=[0:20];$  $>> f = x.*cos(x*pi/3); g = 2.*exp(-x/10);$   $\gg$ plot $(x,f,x,g)$ 

>> xlabel('x'), ylabel('y'), legend ('x\*cos(x\*pi/3)','2\*exp(-x/10)')

# **Exercice 11.**

On considère le tableau suivant définit comme suit :

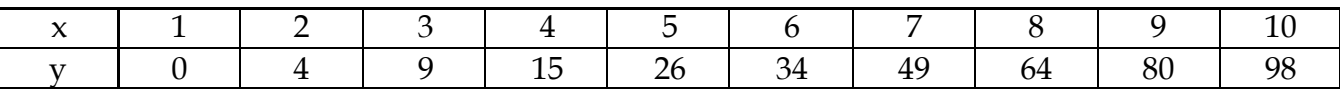

- Courbe :

```
>> x=[1:10]; y =[0 4 9 15 ... 98]
```

```
\gg plot(x,y,'g.-') ou plot(x,y,'g.-','LineWidth',2,'MarkerSize',10)
```
>>

```
- Bâton : bar(x,y)
```
 $\gg$  bar(x,y)

```
>> xlabel('x'), ylabel('y')
```

```
- Tuyau d'orgue : stem(x,y)
```
 $\gg$  stem  $(x,y)$ 

```
>> xlabel('x'), ylabel('y')
```
Puis sauvegarder les figures dans deux fichiers (courbe.png, baton.pdf).

- print -dpng courbe
- print -dpdf baton

# **Exercice 12.**

A l'aide de la commande *plot3()* tracer les fonctions suivantes :

-  $z = (3 - x^2)(3 - y^2)$  sur la diagonale du carré [-3, 3].

 $>> x = [-3:0.1:3]; y = x;$ 

```
>> z = (3-x.^2)^*(3-y.^2);
```
>> plot3(x,y, zeros(1,length(x)),x,y,z,'LineWidth',1.5)

```
>> xlabel('x'),ylabel('y'),zlabel('z')
```
>> grid on

```
- {
         x = \sin(\omega t)y = \cos(\omega t)Z
                       où t \in [0,10]v
>> t = 0 :0.02 : 10 ;
>> x = sin(4*t);
>> y = cos(4*t) ;>> z = 0.2*t ;
\gg plot3(x,y,z)>> xlabel('x'),ylabel('y'),zlabel('z')
```